# **DakStats Webcast Setup Guide**

This guide will help you set up your DakStats® Webcast to broadcast live game scores and stats online. The first section is to help computing services or network administrators set up your website for the DakStats Webcast. The second section will assist with Webcasting during a game. If you have any questions about setting up Webcasts, please email [dakstats@daktronics.com.](mailto:dakstats%40daktronics.com?subject=Web-Sync)

## **DakStats Webcasting – Server Setup**

#### **This section is intended for Website Administrators**

When the DakStats Webcast is started, it will first upload some small graphics and then the HTML files that contain the statistical information. The HTML files will be updated with the latest data every 30 seconds. In order to use the Webcast, you must allow files to be uploaded using FTP or HTTP PUTs. If available, the HTTP PUT method is recommended.

#### Using FTP

The user will require a URL for uploading files, a username, and a password.

• URL is the absolute path to the FTP directory; avoid using virtual directories in the URL.

Example: If you want to FTP files to the server directory "C:\ Inetpub\wwwroot\www\athletics\Webcast\" with a virtual directory, ftp://ftp.myschoolname.com/webcast, the absolute path would be: ftp://ftp.myschoolname.com/www/athletics/ webcast

The user will also require a URL to view the information.

Example: http://www.myschoolname.com/athletics/webcast

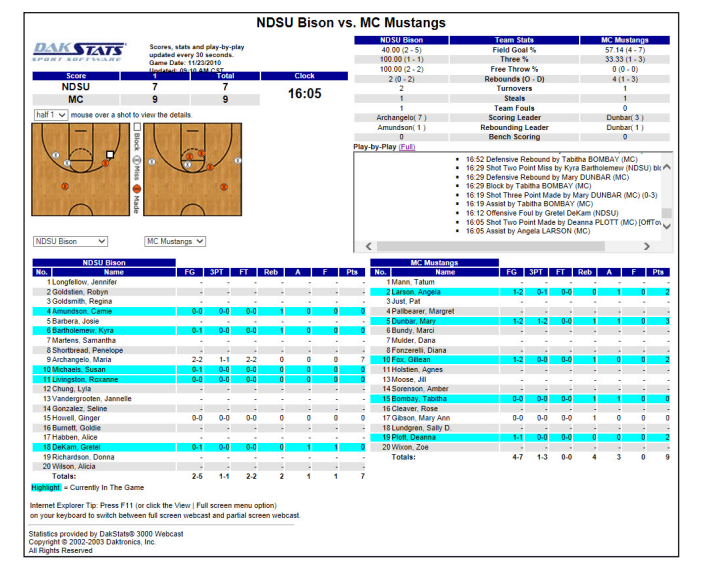

## Using HTTP PUT in IIS

The setup is different if you are running Apache or other servers. Refer to your server documentation for any special information on the HTTP PUT command. The following instructions are for servers running Internet Information Server (IIS).

The user will require a URL, a username, and a password.

The URL is the directory where you will be uploading the files. The directory referred to in the URL must have WRITE permission set. (For IIS 4.0, this is configurable via **Directory Properties** in MMC).

Example: http://www.myschoolname.com/athletics/webcast

#### **Webcasting to a local or network directory**

It is also possible to Webcast to a local or network directory. When entering the URL in DakStats, use the following:

file:\\"Drive Letter"|"directory path"

Example: "file:\\c|\webcast\Basketball"

**Note:** You must use a | in the file path instead of a colon.

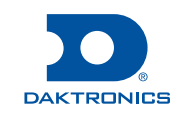

# **DakStats Webcast Setup Guide**

## **DakStats Setup and Game Operation**

This section will assist you in setting up DakStats to Webcast your games. Setup will only need to be done once, and once completed, you will simply be able to start new games and begin webcasting.

Webcast Help

Start

Restart

Configure... √ Auto Start

> Build Index... Set CSTV IDs... **Final Upload** Game Status

 $\sqrt{\phantom{a}}$  Stop

 $\sqrt{ }$  Log

### First Time Installation Steps

- **1.** Install the DakStats software. Refer to the software manual for more information about installation procedures.
- **2.** Request a URL, username, and password for your Webcast from your Internet service provider or network administrator.
- **3.** Open DakStats and go to **Webcast > Auto Start**.
- **4.** Go to **Webcast > Configure**.
- **5.** Click **Enable Webcast** and enter the appropriate settings:
	- *URL:* (required) This is the upload URL provided by your network administrator or service provider.
	- *Auto File Name:* (recommended) Check the box if you want DakStats to name the files for you. If you do not check this box, you must add a filename at the end of the URL. Example: http://www.myschoolname.com/athletics/webcast.html
	- *Upload Web Index:* (recommended) DakStats will create an index of all your webcasts and update it every time you start the Webcast.
	- *Default Port:* (recommended) Allows you to change the port being used. Leave this box checked unless told differently by your network administrator.
	- *Live Score:* (optional) When checked, DakStats will post a game summary XML file along with your game files.
	- *Output in xml format:* (not recommended) When checked your webcasts will be posted in XML instead of HTML.

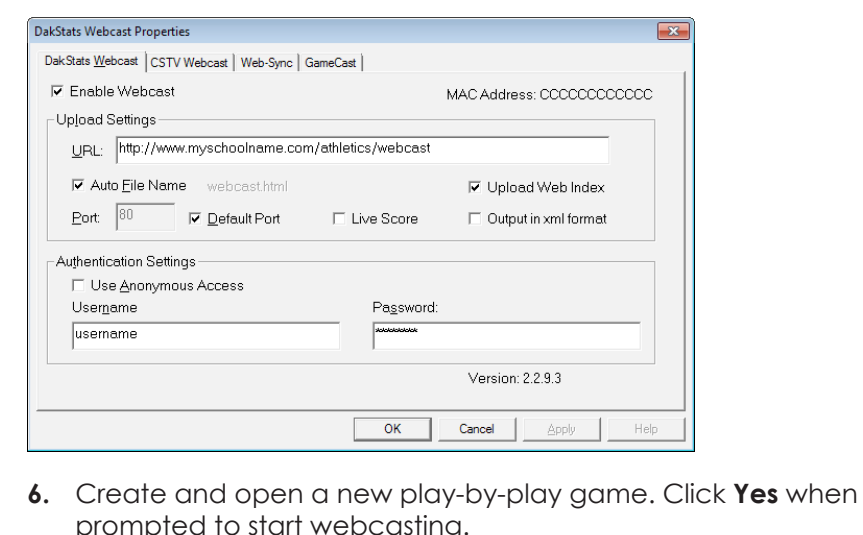

Entry Mode Box score: Game Totals  $\overline{z}$ Date 6/30/1999 ᅬ Record Record  $=$  Webcast End Time 3:05 PM Num of OTs  $\boxed{0}$ 곡 Forfeit None

When creating new games, check **Webcast**. DakStats will then include this game in your Webcast index.

- **7.** Start entering statistics in the DakStats software as usual.
- **8.** Repeat **Steps 6–7** during normal game operation.

**Steps 5–6** mentioned an index page. The index makes it easier to link to your webcasts. To view a Webcast index, open your browser and enter the URL provided by your network administrator to view the Webcast. At the end of the URL, enter the index filename as follows:

http://[www.daktronics.com/webcast/][your season name].htm

Where [www.daktronics.com/webcast/] is your URL and [your season name] is the exact name of your DakStats season, including spaces.

Example: http://www.daktronics.com/webcast/2012SDSUMen.htm

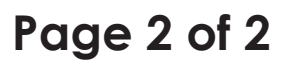

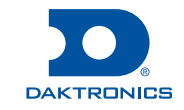